# **Common-Controls Tools ResourceFactory**

Version 1.4.055 - Date: 31. Oktober 2004

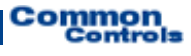

**Published by:** SCC Informationssysteme GmbH 64367 Mühltal (Germany)

Tel: +49 (0) 6151 / 13 6 31 0 Internet www.scc-gmbh.com

Product Site [http://www.common-controls.com](http://www.common-controls.com/)

Copyright © 2000 - 2004 SCC Informationssysteme GmbH. All rights reserved. Published 2003

No part of this publication may be stored in a retrieval system, transmitted, or reproduced in any way without the prior agreement and written permission of SCC Informationssysteme GmbH.

Sun, Sun Mircosystems, the Sun Logo, Java, JavaServer Pages are registered trademarks of Sun Microsystems Inc in the U.S.A. and other Countries.

Microsoft, Microsoft Windows or other Microsoft Produkte are a registered trademark of Microsoft Corporation in the U.S.A. and other Countries.

Netscape, Netscape Navigator is a registered trademark of Netscape Communications Corp in the U.S.A. and other Countries.

All other product names, marks, logos, and symbols may be trademarks or registered trademarks of their respective owners.

# **Table of content**

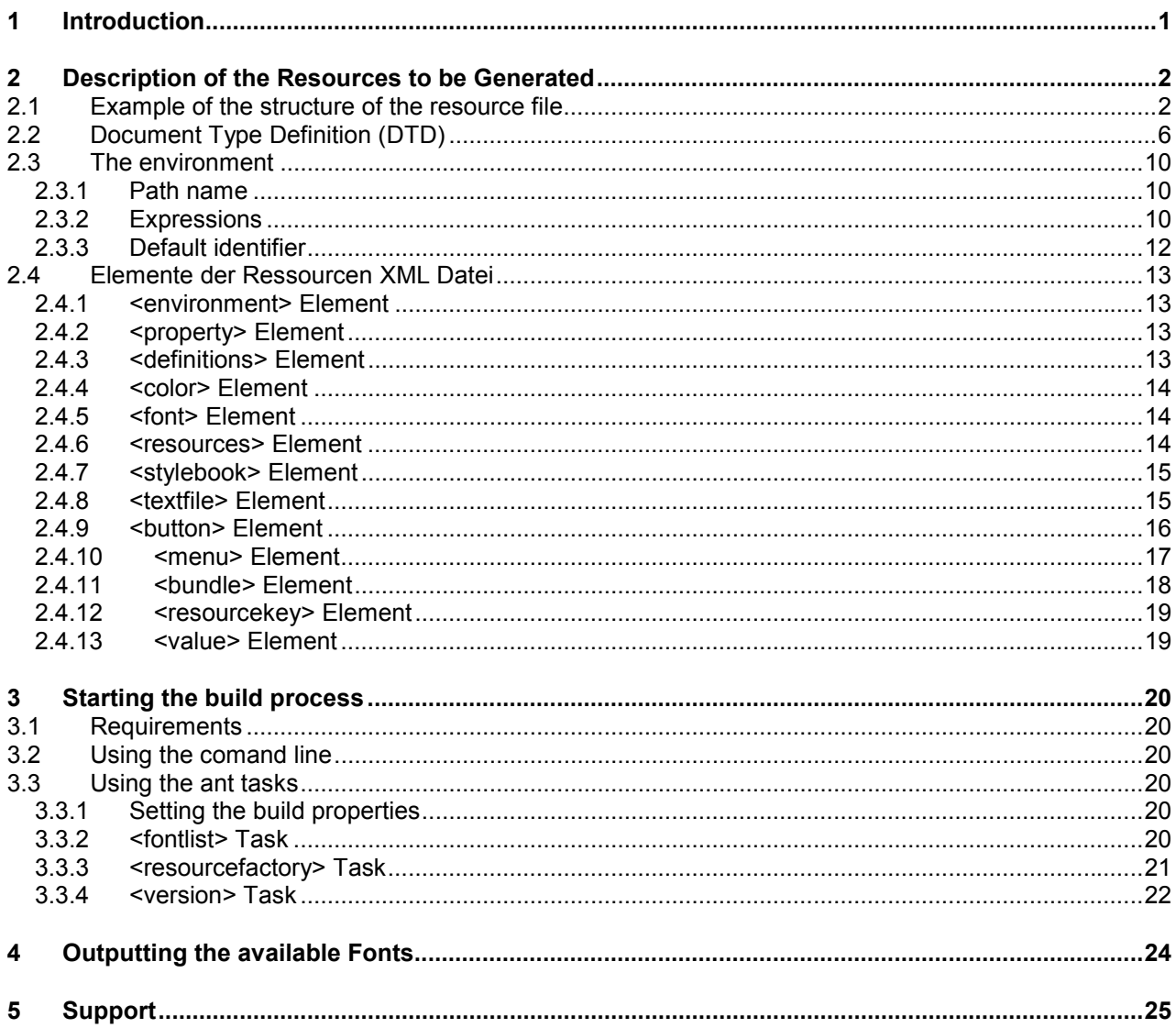

# <span id="page-3-0"></span>**1 Introduction**

The ResourceFactory Tool is used for the automatic generation of resources for the Common Controls Framework. The present version supports (see [Figure 1\)](#page-3-1):

- -The automatic generation of button images for the DefaultPainter (Def) and DefaultPainter2 (Def2)
- $\bullet$  The generation of StyleSheet files for customizing the color schemes of the DefaultPainters to an individual StyleSheet.
- -StyleBook  $\rightarrow$  Description of a StyleSheet in an HTML file.
- - The generation of the Java ColorPalette class for a Resource Table derived from the DefResourceMap.
- <span id="page-3-1"></span>-Generation and management von Resource Bundels

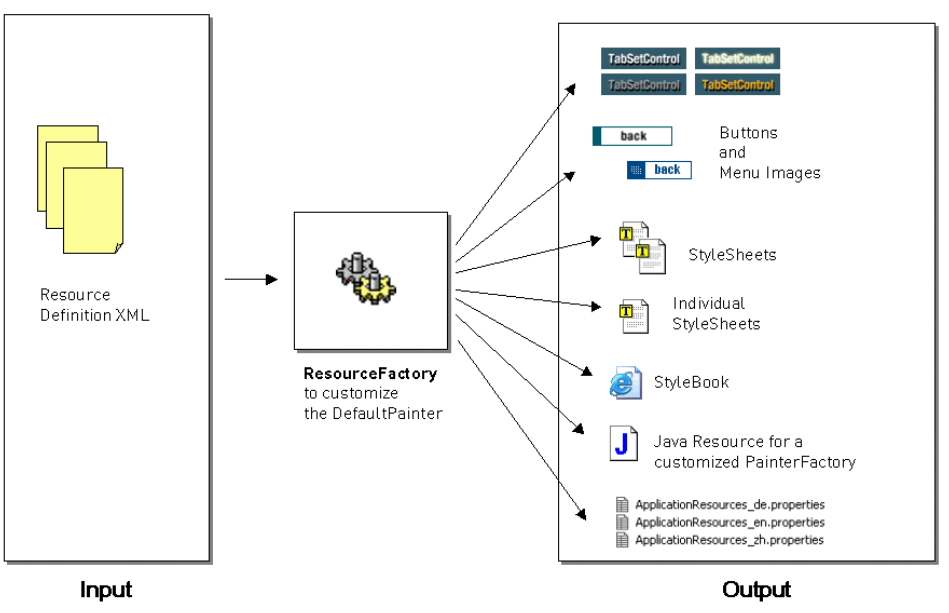

Figure 1: ResourceFactory

#### **The following steps are required for using the tool:**

- 1. Description of the resources in an XML file
- 2. Setting the Build Properties
- 3. Starting the Build process

#### **Important note:**

In the generation of graphics with text, serious quality variations have been observed depending on the JDK vresion employed. Please use the JDK Version 1.4.1 to achieve the best possible results.

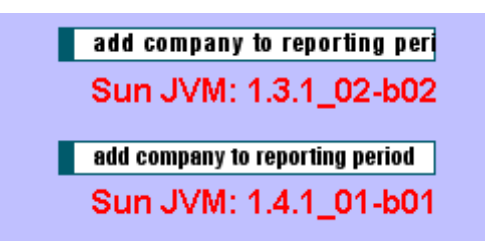

Figure 2: Effects of the JDK Version in the generation of buttons

# <span id="page-4-0"></span>**2 Description of the Resources to be Generated**

To start with, the resources to be generated have to be defined in an XML-file. To do so, a new file can be created or the accompanying file can be customized as required.

# *2.1 Example of the structure of the resource file*

The following illustration shows an example of the structure of a resource file. The color values for the StyleSheet of the DefaultPainter and the buttons for a German and English language version are defined within the file. The resources are saved to different sub-directories when they are generated.

```
<?xml version="1.0" encoding="iso-8859-1"?>
<!DOCTYPE resource-factory PUBLIC
  "-//common-controls//DTD ResourceFactory 1.1//EN"
  "http://www.common-controls.com/dtds/resource-factory_1_1.dtd">
<resource-factory version="1.1">
  < ! - -use color macros to reduce the number of
  different color values so it's more easy
  to change the entire stylesheet
  <property name="col00" value="#000000"/>
  <property name="col01" value="#0000ff"/>
  <property name="col02" value="#005a6b"/>
  <property name="<sub>col03"</sub></sub>
  <property name="col04" value="#84adbd"/>
  <property name="col05" value="#87b1ba"/>
  <property name="col06" value="#8d9da1"/>
  <property name="col07" value="#a5c4cb"/>
  <property name="col08"
  <property name="col09" value="#b4ced4"/>
  <property name="col10" value="#bdbdbd"/>
  <property name="col11" value="#c1d6db"/>
  <property name="col12" value="#c4c8c9"/>
  <property name="col13" value="#c7003c"/>
  <property name="col14" value="#cecece"/>
  <property name="col15" value="#dadfe0"/>
  <property name="col16" value="#dce8eb"/>
  <property name="col17" value="#edeff0"/>
  <property name="col18" value="#efefef"/>
  <property name="col19" value="#f3f4f5"/>
  <property name="col20" value="#f57e17"/>
  <property name="col21" value="#fae4c2"/>
  <property name="col22" value="#fea217"/>
  <property name="col23" value="#ffa510"/>
  <property name="col24" value="#ffd3d3"/>
  <property name="col25" value="#ffffe1"/>
  <property name="col26" value="#ffffff"/>
  <environment>
     <!-- ======================================== -->
    <!-- Style Definitions -->
     <!-- ======================================== -->
    <definitions code="form" name="Forms: Formulare">
 <definitions code="color" name="Colortable">
 <color code="bg.field" name="Background field" value="${col18}"/>
 <color code="bg.header" name="Background caption" value="${col02}"/>
 <color code="bg.label" name="Background label" value="${col15}"/>
 <color code="bg.section" name="Background section" value="${col08}"/>
 <color code="bg" name="Background color" value="${col15}"/>
 <color code="border.item" name="Border row" value="${col10}"/>
 <color code="border.section" name="Border section" value="${col02}"/>
 <color code="border" name="Border" value="${col02}"/>
         <color code="text.caption" name="Text color caption" value="${col26}"/>
         <color code="text.detail" name="Text color detail" value="${col26}"/>
         <color code="text.header" name="Text color header" value="${col26}"/>
```
# **Common**<br>Controls

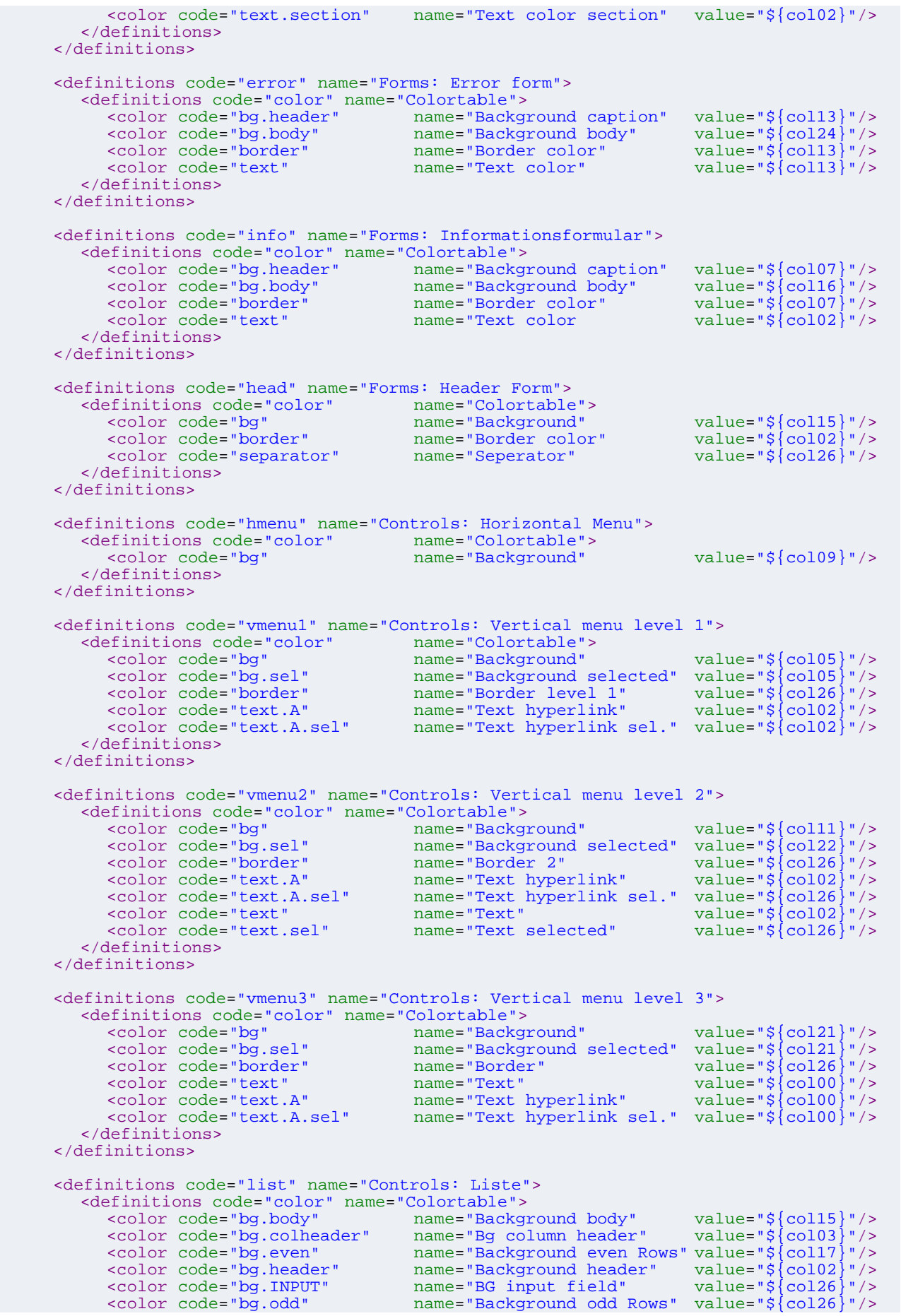

```
Common<br>Controls
```

```
 <color code="border.body" name="Border body" value="${col02}"/>
         <color code="border.INPUT" name="Border input field" value="${col02}"/>
         <color code="text.A" name="Text color Hyperlink" value="${col01}"/>
         <color code="text.colheader" name="Text column label" value="${col26}"/>
         <color code="text.caption" name="Text color caption" value="${col26}"/>
         <color code="text.detail" name="Text detail text" value="${col26}"/>
         <color code="text.header" name="Text color header" value="${col26}"/>
       </definitions>
     </definitions>
    <definitions code="tree" name="Controls: Tree">
       <definitions code="color" name="Colortable">
         <color code="bg.even" name="Background even row" value="${col19}"/><br><color code="bg.odd" name="Background odd row" value="${col26}"/>
         <color code="bg.odd" name="Background odd row" value="${col26}"/>
         <color code="bg.sel" name="BG selected row" value="${col22}"/>
 <color code="border" name="Border row" value="${col16}"/>
 <color code="text.A" name="Text hyperlink" value="${col00}"/>
         <color code="text.A.sel" name="Text hyperl.sel. row" value="${col26}"/>
        </definitions>
     </definitions>
    <definitions code="tabset" name="Controls: Tabset">
       <definitions code="color" name="Colortable">
         <color code="bg.disabled" name="Bg inactiv Tab" value="${col06}"/>
         <color code="bg.level1" name="Background level 1" value="${col18}"/>
         <color code="bg.level2" name="Background level 2" value="${col15}"/>
         <color code="bg.level3" name="Background level 3" value="${col12}"/>
 <color code="border" name="Border" value="${col02}"/>
 <color code="text" name="Text color" value="${col00}"/>
         <color code="text.sel" name="Text selected Tab" value="${col00}"/>
         <color code="text.unsel" name="Text unselected Tab" value="${col26}"/>
        </definitions>
     </definitions>
    <definitions code="header" name="Controls: Header">
       <definitions code="color" name="Colortable">
 <color code="border" name="Border" value="${col03}"/>
 <color code="text.caption" name="Text caption" value="${col20}"/>
         <color code="text.caption" name="Text caption" value="${col20}"/><br><color code="text.detail" name="Text detail" value="${col03}"/>
       </definitions>
     </definitions>
    <definitions code="help" name="Controls: Help">
      <definitions code="color" name="Colortable">
 <color code="bg" name="Background" value="${col25}"/>
 <color code="border" name="Border" value="${col00}"/>
 <color code="text" name="Text" value="${col00}"/>
        </definitions>
     </definitions>
     <!-- ======================================== -->
    <!-- Button Style Definitions -->
     <!-- ======================================== -->
     <definitions code="button" name="Buttons">
       <definitions code="color" name="Colortable">
          <color code="bg" name="Background" value="${col26}"/>
 <color code="border" name="Border" value="${col02}"/>
 <color code="text.active" name="text" value="${col00}"/>
 <color code="text.inactive" name="text inactive" value="${col14}"/>
         <color code="state.active" name="State activ (id=1)" value="${col02}"/>
         <color code="state.inactive" name="State inactiv (id=2)" value="${col14}"/>
         <color code="state.hover" name="State hover (id=3)" value="${col23}"/>
         <color code="state.down" name="State down (id=4)" value="${col04}"/>
       </definitions>
       <!-- ======================================== -->
      <!-- Use the fontlist task to view all
      <!-- available fonts. Note: If you specify a -->
      <!-- font which does not exists on -->
      <!-- your system a default font will be used -->
        <!-- ======================================== -->
```

```
Common<br>Controls
```

```
<definitions code="font" name="Font list">
           <font code="face" 
                 family="HelveticaNeue LT 57 Cn" 
                 style="bold" 
                size="12"/>
         </definitions>
      </definitions>
  </environment>
  <!-- ============================== -->
  <!-- Button Resources -->
  <!-- ============================== -->
  <resources destdir="images/buttons/def">
      <!-- ============================== -->
     <!-- German resources
      <!-- ============================== -->
      <resources destdir="de">
         <button name="About" label="über"/> <button name="Back" label="zurück"/>
        <br />
station name="Continue"
       %><button name="Copy"<br><button name="Close"
 <button name="Close" label="schliessen"/>
        <br />
station name="Execute"<br>
<br />
station name="Import"
 <button name="Import" label="importieren"/>
 <button name="Logon" label="anmelden"/>
         <button name="Save" label="speichern"/>
         <button name="Search" label="suchen"/>
        <br />button name="Open"
     </resources>
      <!-- ============================== -->
     <!-- English resources -->
      <!-- ============================== -->
      <resources destdir="en">
         <button name="About" label="about"/>
        <br />button name="Back"
        %%<br/>button name="Continue" label="continue" label="continue" <br/> label="copy" />
         <button name="Copy" label="copy"/>
         <button name="Close" label="close"/>
        %%<br/>button name="Print" label="print"/><br/>button name="Import" label="import"/><br/><br/>chutton name="Logon" label="logon"/>
        <br />
station name="Import"
         <button name="Logon" label="logon"/>
         <button name="Save" label="save"/>
         <button name="Search" label="search"/>
        <br />button name="Open"
      </resources>
  </resources>
  <!-- ============================== -->
  <!-- Cascading Stylesheet Resources -->
  <!-- ============================== -->
  <resources destdir="fw/def/docs">
     <stylebook name="stylebook" title="Color palette DefaultPainter (Def)"/>
  </resources>
  <resources destdir="fw/def/styles">
     <textfile name="default.css" template="templates/def/default.tem"/>
      <textfile name="controls.css" template="templates/def/controls.tem"/>
     <textfile name="forms.css" template="templates/def/forms.tem"/>
     <textfile name="menu.css" template="templates/def/menu.tem"/>
  <textfile name="menu.css"<br></resources>
  <!-- ============================== -->
  <!-- Java Painter Classes -->
  <!-- ============================== -->
  <resources destdir="WEB-INF/source">
      <javasource package="com.cc.framework.ui.painter.def"/>
  </resources>
</resource-factory>
```
# <span id="page-8-0"></span>*2.2 Document Type Definition (DTD)*

The document type definition (DTD) specifies teh structure of a ressourcen xml file:

```
<?xml version="1.0" encoding="UTF-8"?> 
<!ELEMENT resource-factory (property*, environment?, resources*)> 
<!ATTLIST resource-factory 
       version CDATA #REQUIRED 
><!Properties can be defined everywhere. 
The value of a property can be accessed with ${propertyname} 
code.................: Unique property name 
value..................: The property value
--> 
<!ELEMENT property EMPTY> 
<!ATTLIST property 
                          CDATA #REQUIRED
value CDATA #REQUIRED
<!-- ============================= --> 
<!-- == == --> 
<!-- == Environment Definitions == --> 
\langle \cdot | - - | \cdot | = 1 \rangle<!-- ============================= --> 
< 1 -An Environment spans up a hirachical namespace 
with definitions. A single definition can be accessed 
by its unique path name. 
--> 
<!ELEMENT environment ((property|definitions)*)> 
< 1 - -Creates a directory in the environment namespace. 
Definitions can be defined recursively. 
code.................: Segment of the namespace path 
                        = name of the directory 
name.................: Optional user friendly name 
                        of the directory 
--&><!ELEMENT definitions ((property|definitions|font|color)*)> 
<!ATTLIST definitions 
       code CDATA #REQUIRED 
       name CDATA #IMPLIED 
\rightarrow< 1 - -Creates a font definition in the painterfactory environment 
code.................: The unique identifier for this definition 
name...................: Optional user friendly name
family...............: The font family name 
style................: Font style 
size..................: Font size
You can access the font properties in Expressions: 
Example: \frac{1}{2} \frac{1}{2} or \frac{1}{2} myfont.size}
You can use expressions to make calculations 
Example: \sqrt[5]{(int)} myfont.size + 5}
--<!ELEMENT font EMPTY> 
<!ATTLIST font 
       code CDATA #REQUIRED 
      name CDATA #IMPLIED<br>family CDATA #REQUIRE
      family CDATA #REQUIRED<br>style (bold|plain|ita
                          (bold|plain|italic|bolditalic) #IMPLIED
 size CDATA #REQUIRED > 
< 1 - -Creates a color definition in the painterfactory environment 
code.................: The unique identifier for this definition
```
**Common**<br>Controls

```
name.................: Optional user friendly name 
value................: The color value (name or #RRGGBB) 
--> 
<!ELEMENT color EMPTY> 
<!ATTLIST color 
                           CDATA #REQUIRED
      name CDATA #IMPLIED<br>value CDATA #PEOUTRE
                           CDATA #REQUIRED
> 
<!-- ============================= --> 
                                == --><br>= = --><!-- == Resource Definitions == --> 
\lt! -- ==
<!-- ============================= --> 
\lt ! -Creates a output directory for nested resources. 
Resources-Tags can be nested 
destdir..............: Name of the output directory
overwrite............: A value of false directs the resource 
                        factory not to overwrite existing 
                        files for the nested resources 
                        (default: overwrite="true") 
--><br><!ELEMENT resources
                          <!ELEMENT resources ((property|resources|menu|button|textfile|stylebook| 
                              javasource|bundle)*)> 
<!ATTLIST resources 
                           destdir CDATA #REQUIRED 
      overwrite (true | false) #IMPLIED 
> 
<! -Creates a button resource 
destdir..............: Name of the output directory
name.................: The name of the resulting image files 
                         (a state number will be appended) 
label................: The button label text 
overwrite............: A value of false directs the resource 
                        factory not to overwrite existing 
                        files 
                         (default: overwrite="true") 
generate.............: Enables or disables the generation 
                        of this resource 
                         (default: generate="true") 
--&><!ELEMENT button EMPTY> 
<!ATTLIST button 
                           destdir CDATA #IMPLIED 
       name CDATA #REQUIRED 
       label CDATA #REQUIRED 
       overwrite (true | false) #IMPLIED 
       generate (true | false) #IMPLIED 
> 
<! --
Creates a menu button resource 
destdir..............: Name of the output directory
name.................: The name of the resulting image files 
                         (a state number will be appended) 
label................: The label text 
overwrite............: A value of false directs the resource 
                        factory not to overwrite existing 
                        files 
                         (default: overwrite="true") 
generate.............: Enables or disables the generation 
                        of this resource 
                        (default: generate="true") 
--&><!ELEMENT menu EMPTY> 
<!ATTLIST menu 
                           destdir CDATA #IMPLIED 
       name CDATA #REQUIRED 
       label CDATA #REQUIRED 
       overwrite (true | false) #IMPLIED 
generate (true | false) #IMPLIED >
```
**Common**<br>Controls

 $2 - 1 - 1$ Transforms a template into a text file destdir..............: Name of the output directory name.................: The name of the resulting text files template.............: The name of the template file (the template file can access any definition or property in the environment) overwrite............: A value of false directs the resource factory not to overwrite existing files (default: overwrite="true") generate.............: Enables or disables the generation of this resource (default: generate="true")  $--&>$ <!ELEMENT textfile EMPTY> <!ATTLIST textfile CDATA #IMPLIED name CDATA #REQUIRED template CDATA #REQUIRED<br>overwrite (true | false) + overwrite (true | false) #IMPLIED generate (true | false) #IMPLIED >  $2 - 1 - 1$ Creates a HTML Stylebook destdir..............: Name of the output directory name.................: The name of the resulting stylebook files title................: The stylebook Title overwrite............: A value of false directs the resource factory not to overwrite existing files (default: overwrite="true") generate.............: Enables or disables the generation of this resource (default: generate="true")  $--&>$ <!ELEMENT stylebook EMPTY> <!ATTLIST stylebook destdir CDATA #IMPLIED<br>name CDATA #REQUIRE name CDATA #REQUIRED<br>title CDATA #IMPLIED title CDATA #IMPLIED<br>overwrite (true | false) overwrite (true | false) #IMPLIED<br>generate (true | false) #IMPLIED generate (true | false) #IMPLIED >  $\leq$  !  $-$ Creates a predefined Java File destdir..............: Name of the output directory type.................: The class to create name.................: The Java classname package..............: The java package title................: The stylebook Title overwrite............: A value of false directs the resource factory not to overwrite existing files (default: overwrite="true") generate.............: Enables or disables the generation of this resource (default: generate="true") --> <!ELEMENT javasource EMPTY> <!ATTLIST javasource destdir CDATA #IMPLIED<br>type (colorpalette) (colorpalette) #IMPLIED name CDATA #REQUIRED<br>package CDATA #REQUIRED package CDATA #REQUIRED overwrite (true | false) #IMPLIED generate (true | false) #IMPLIED >  $<$ !  $-$ Creates a property resource bundle destdir..............: Name of the output directory name.................: The Java classname

```
Common<br>Controls
```

```
package..............: The java package 
defaultlocale........: The default locale 
overwrite............: A value of false directs the resource 
                        factory not to overwrite existing 
                        files 
                        (default: overwrite="true") 
generate.............: Enables or disables the generation
                        of this resource 
                        (default: generate="true") 
--> 
<!ELEMENT bundle (resourcekey*)> 
<!ATTLIST bundle 
       package CDATA #REQUIRED 
      name CDATA #REQUIRED<br>defaultlocale CDATA #IMPLIED
                         CDATA #IMPLIED
       overwrite (true | false) #IMPLIED 
       generate (true | false) #IMPLIED 
> 
< ! -creates a resource key within a property resource bundle. 
Resource keys can be nested 
code.................: The key name 
public...............: A value of true directs the resource 
                        factory to put this key in the Java 
                        interface that will be created 
--&><!ELEMENT resourcekey ((resourcekey|value)*)> 
<!ATTLIST resourcekey 
                           code CDATA #REQUIRED 
       public (true|false) #IMPLIED 
> 
<!- -Property Value 
locale...............: The locale 
--> 
<!ELEMENT value (#PCDATA)> 
<!ATTLIST value 
                        CDATA #REQUIRED
>
```
# <span id="page-12-0"></span>*2.3 The environment*

The environment sets up a hierarchical name space with objects like fonts, colors and simple properties (key value pairs). Each element within the name space can be adresses by a unique path.

The following examples defines a font:

```
<resource-factory version="1.1"><br>
<environment><br>
<definitions code="list" name="Buttons"><br>
<definitions code="font" name="Font list"><br>
<font code="myFont"<br>
family="HelveticaNeue LT 57 Cn"<br>
style="bold"<br>
</definitions><br>
</d
        </environment>
</resource-factory>
```
#### **2.3.1 Path name**

The font can then be used like:

 $${listfoot}$ .font.myFont}  $\rightarrow$  HelveticaNeue LT 57 Cn

Also the single properties can be used if the property Name is specified like:  $${list.font.myFont.family} \rightarrow$  HelveticaNeue LT 57 Cn"  $${list.format.myFont-style} \rightarrow .$ bold"  $${list.format.myFont.size} \rightarrow .12"$ 

#### **2.3.2 Expressions**

The **\${} macro** allows to specify expressions like:

 $$(int)$  list.font.myFont.size \* 2}  $\rightarrow$  24 (as Integer!)  $$$ {(list.font.myFont.size == "12") ? "14" : "17"}  $\rightarrow$  "14"

The following syntax can be used:

```
type_name 
          : "char" 
            | "string" 
            | "int" 
            | "long" 
             | "double" 
            | "boolean" 
idetifier 
          : IDENTIFIER 
unary_operator 
         : '+' | '-' | '~' | '!' 
primary_expr 
          : IDENTIFIER 
            | LITERAL 
           '(' expr_list ')'
postfix_expr 
          : primary_expr 
implemented
         | postfix_expr '(' ')' 
| postfix_expr '(' expr_list ')' 
unary_expr 
            : postfix_expr 
         | unary_operator cast_expr
```
cast\_expr : unary\_expr | '(' type\_name ')' cast\_expr multiplicative\_expr : cast\_expr | multiplicative\_expr '\*' cast\_expr | multiplicative\_expr '/' cast\_expr | multiplicative\_expr '%' cast\_expr additive\_expr : multiplicative\_expr | additive\_expr '+' multiplicative\_expr | additive\_expr '-' multiplicative\_expr shift\_expr : additive\_expr | shift\_expr LEFT\_OP additive\_expr | shift\_expr RIGHT\_OP additive\_expr relational\_expr : shift\_expr | relational\_expr '<' shift\_expr | relational\_expr '>' shift\_expr | relational\_expr LE\_OP shift\_expr | relational\_expr GE\_OP shift\_expr equality\_expr : relational\_expr | equality\_expr EQ\_OP relational\_expr | equality\_expr NE\_OP relational\_expr and\_expr : equality\_expr | and\_expr '&' equality\_expr exclusive\_or\_expr : and\_expr | exclusive\_or\_expr '^' and\_expr inlusive\_or\_expr : exclusive\_or\_expr | inlusive\_or\_expr '|' exclusive\_or\_expr logical\_and\_expr : inclusive\_or\_expr | logical\_and\_expr AND\_OP inclusive\_or\_expr logical\_or\_expr : logical\_and\_expr | logical\_or\_expr OR\_OP logical\_and\_expr conditional\_expr : logical\_or\_expr | logical\_or\_expr '?' expr\_list ':' conditional\_expr expr\_list : conditional\_expr | expr\_list ',' conditional\_expr constant\_expr : conditional\_expr …

#### <span id="page-14-0"></span>**2.3.3 Default identifier**

The following default identifier exist:

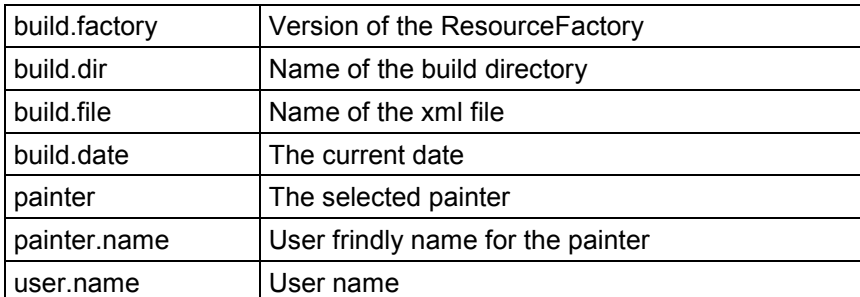

To access Java System Environments variables use System.getProperties().

You can use the identifiers to generate a head section for the template files.

Template example:

```
/* ========================================== 
** THIS FILE IS GENERATED WITH 
** THE CC-RESOURCEFACTORY TOOL. 
** 
** USER...........: ${user.name} 
** PAINTER........: ${painter} 
** BUILD-FACTORY..: ${build.factory} 
** BUILD-DATE.....: ${build.date} 
** BUILD-DIRECTORY: ${build.dir} 
** BUILD-FILE.....: ${build.file} 
** 
*** DO NOT MODIFY!<br>*** ================
  ** ========================================== 
*/
```
Output:

```
/* ========================================== 
** THIS FILE IS GENERATED WITH 
** THE CC-RESOURCEFACTORY TOOL. 
** 
** USER...........: P001001 
** PAINTER........: def 
** BUILD-FACTORY..: v1.4.040 
** BUILD-DATE.....: Sun Oct 24 18:39:26 CEST 2004 
** BUILD-DIRECTORY: C:\eclipse\workspace\cc-framework 
** BUILD-FILE.....: C:\eclipse\workspace\cc-framework\build\resources\resources.xml 
** 
*** DO NOT MODIFY!<br>*** ================
  ** ========================================== 
*/
```
# <span id="page-15-0"></span>*2.4 Elemente der Ressourcen XML Datei*

#### **2.4.1 <environment> Element**

Defines an environment section within the resource definition. The environment can be split into several xml files.

#### **2.4.2 <property> Element**

Defines a key/values pair. A value can be stored under the key and referenced later. Properties are currently used for the global definition of color values. A property is accessed with the following syntax: **\${***propertyname***}.** Properties can also be used within character strings.

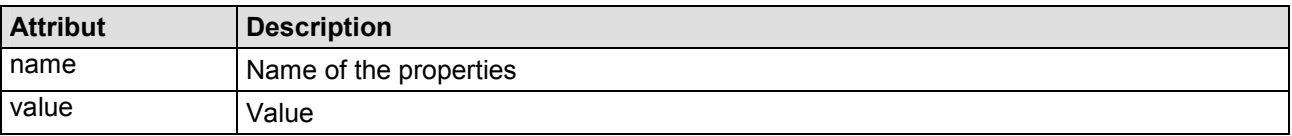

#### **2.4.3 <definitions> Element**

The <definitions> element serves for the grouping and especially for the construction of a hierarchical key. The element can be nested at will.

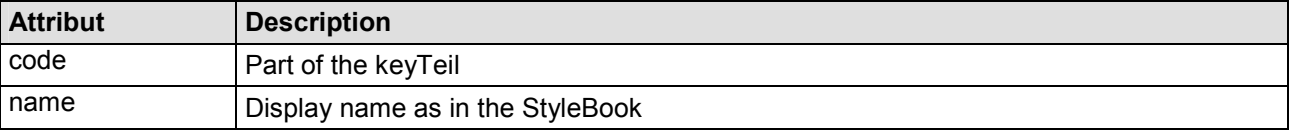

A key is formed across the declaration hierarchy. Example:

```
<property name="col13" value="#c7003c"/>
<definitions code="error" name="Forms: Error form"> <definitions code="color" name="Colortable"> <color code="bg.header" name="Background caption" value="${col13}"/>
```
Generates the key:  $error.color.bq.bq.eader$  and assigns to it the color value  $#c7003c$ .

Alternative depiction variants:

A) With one group:

<definitions code="**error**.color" name="Colortable"> <color code="bg.header" name="Background caption" value="\${col13}"/>

#### B) Without a group:

<color code="**error.color**.bg.header" name="Background caption" value="\${col13}"/>

The keys that have already been defined are required during the generation of the StyleSheets. The StyleSheets are generated with the help of a template file, in which a reference is made to the key. During the generation of the StyleSheet, the key is replaced by the color value assigned to it. Using this mechanism, the existing templates can be expanded if required, or enhanced with new templates.

Remark: The grouping is used to influence the construction of the StyleBook. If the grouping that is offered by default is changed, the structure in the generated HTML file also changes.

#### <span id="page-16-0"></span>**2.4.4 <color> Element**

The <font> element is used to define a color value.

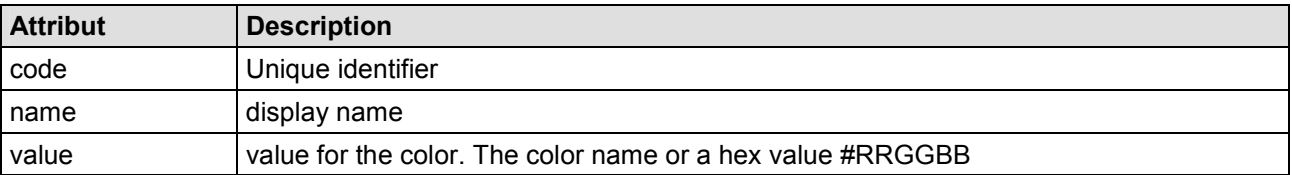

Example:

<color code="bg.field" name="Background field" value="\${col18}"/>

#### **2.4.5 <font> Element**

The <font> element is used to define the font family and the font size with which the buttons are to be generated.

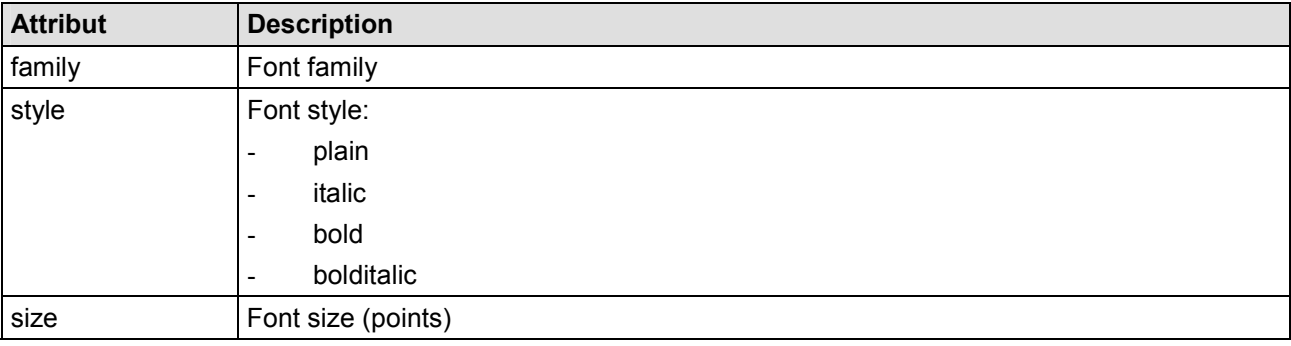

Example:

<font family="HelveticaNeue LT 57 Cn" style="bold" size="12"/>

#### **2.4.6 <resources> Element**

The <resources> element is used for the logical grouping of resources in directories.

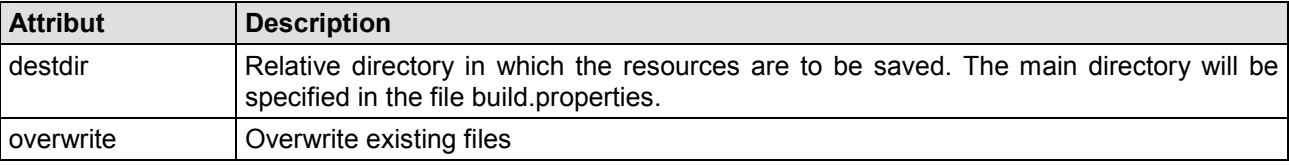

The Resource element can be nested to any desired depth, with the directory names being appended to one another across the declaration hierarchy. In this manner, it is possible to depict any desired directory structure for storage of the resources.

```
<resources destdir="images/buttons"> 
      <resources destdir="de"> </resources> 
      <resources destdir="en"> </resources>
```
#### </resources>

<span id="page-17-0"></span>Directory: images/buttons/de images/buttons/en

#### **2.4.7 <stylebook> Element**

Generates an HTML file with all the color values for the Painter. The file is saved in the sub-directory specified in the <resource> element.

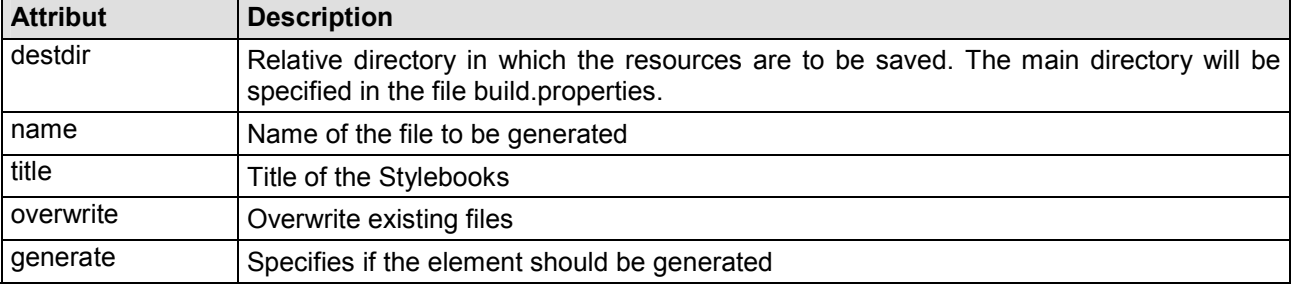

#### **2.4.8 <textfile> Element**

Is used for the specification of a file to be generated.

A template file is a simple text file which uses some **\${} macros** to access definitions whin the environement.

Example for a template file:

```
.mystyle1 { 
       font-weight: bold; 
       background-color: ${panel.color.bg.header}; 
       padding-bottom: 2px; 
      border-top: 1px solid ${panel.color.border.header}; 
      border-bottom: 1px solid ${panel.color.border.header}; 
 color: ${panel.color.text.header}; 
} 
.mystyle2 { 
 font-family: ${panel.font}; 
 font-size: ${(int) panel.font.size + 2}pt; 
 background-color: ${panel.color.bg.body}; 
      border: 2px solid ${panel.color.border.body}; 
}
```
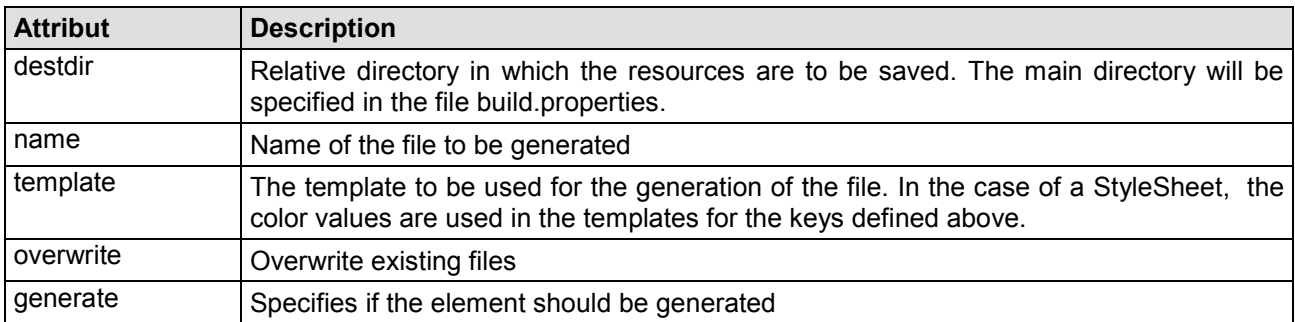

#### <span id="page-18-0"></span>**2.4.9 <button> Element**

Defines a button resource.

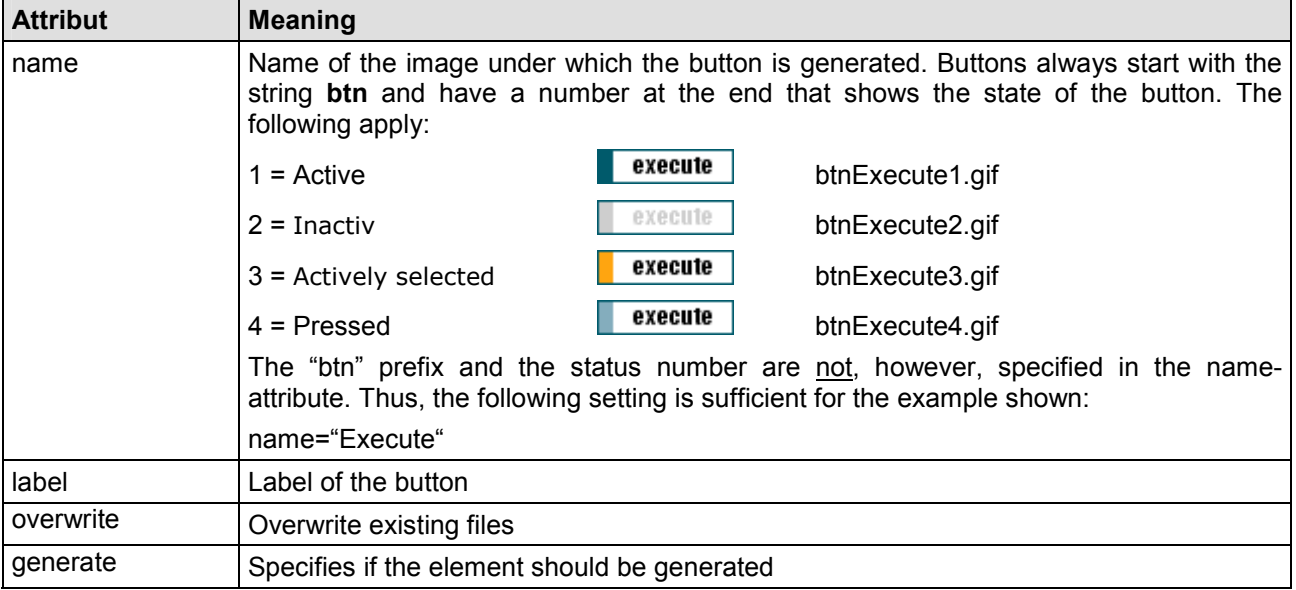

The button painter needs informations about the font and the colors. Therefore the following keys will be used.

Keys used by the **Def** Button painter:

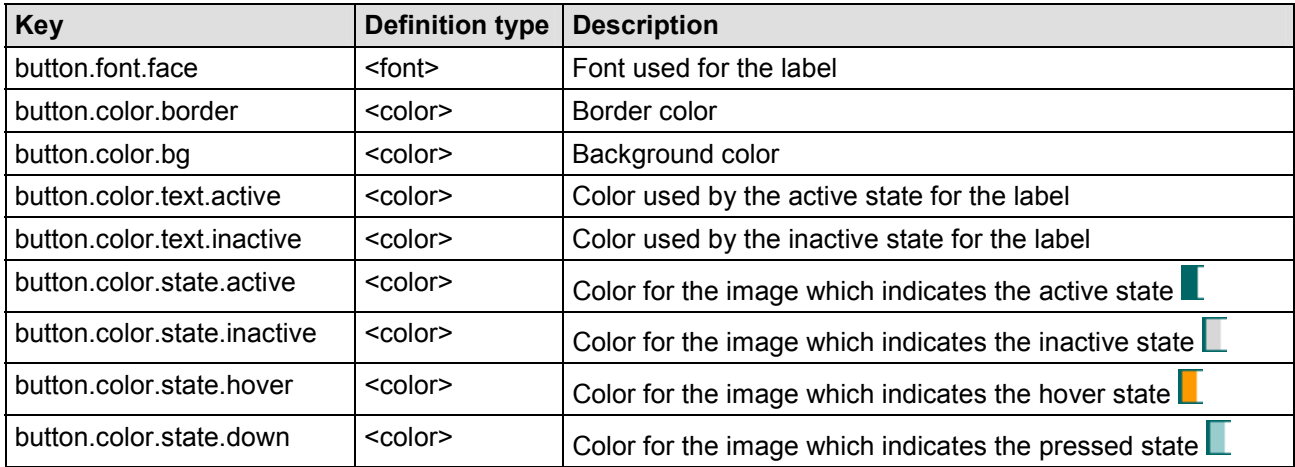

Keys used by the **Def2** Button painter:

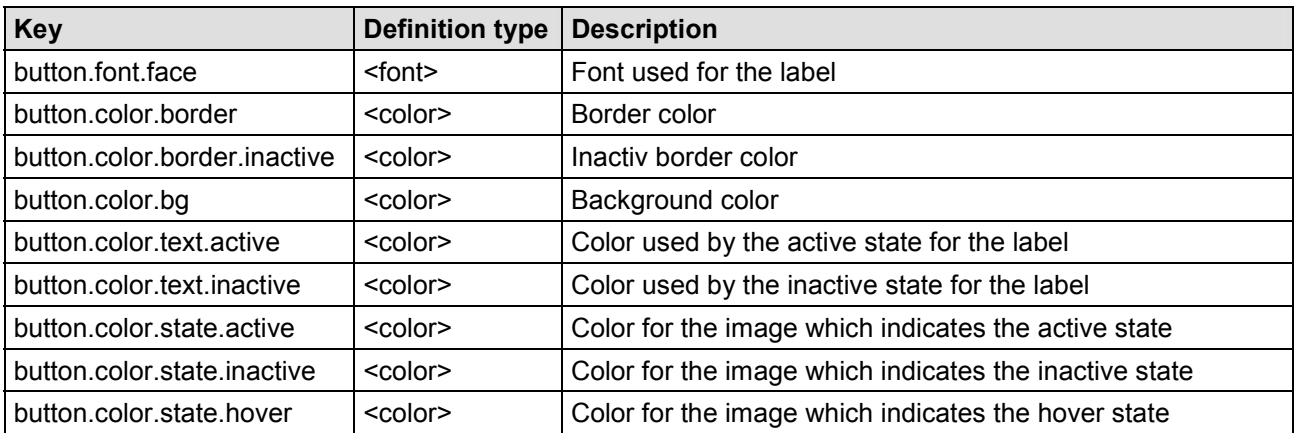

**Common**<br>Controls

<span id="page-19-0"></span>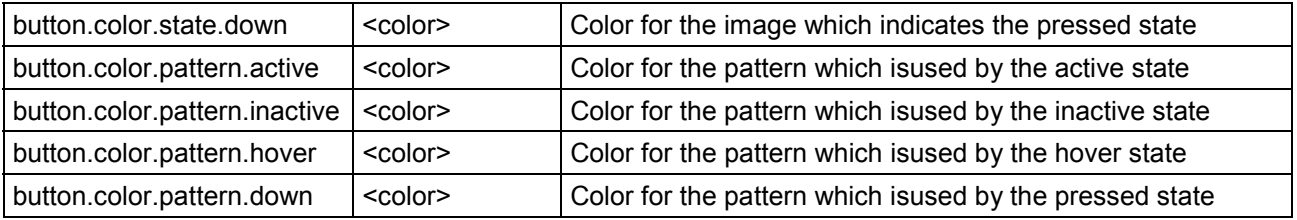

#### **2.4.10 <menu> Element**

Defines a menu resource.

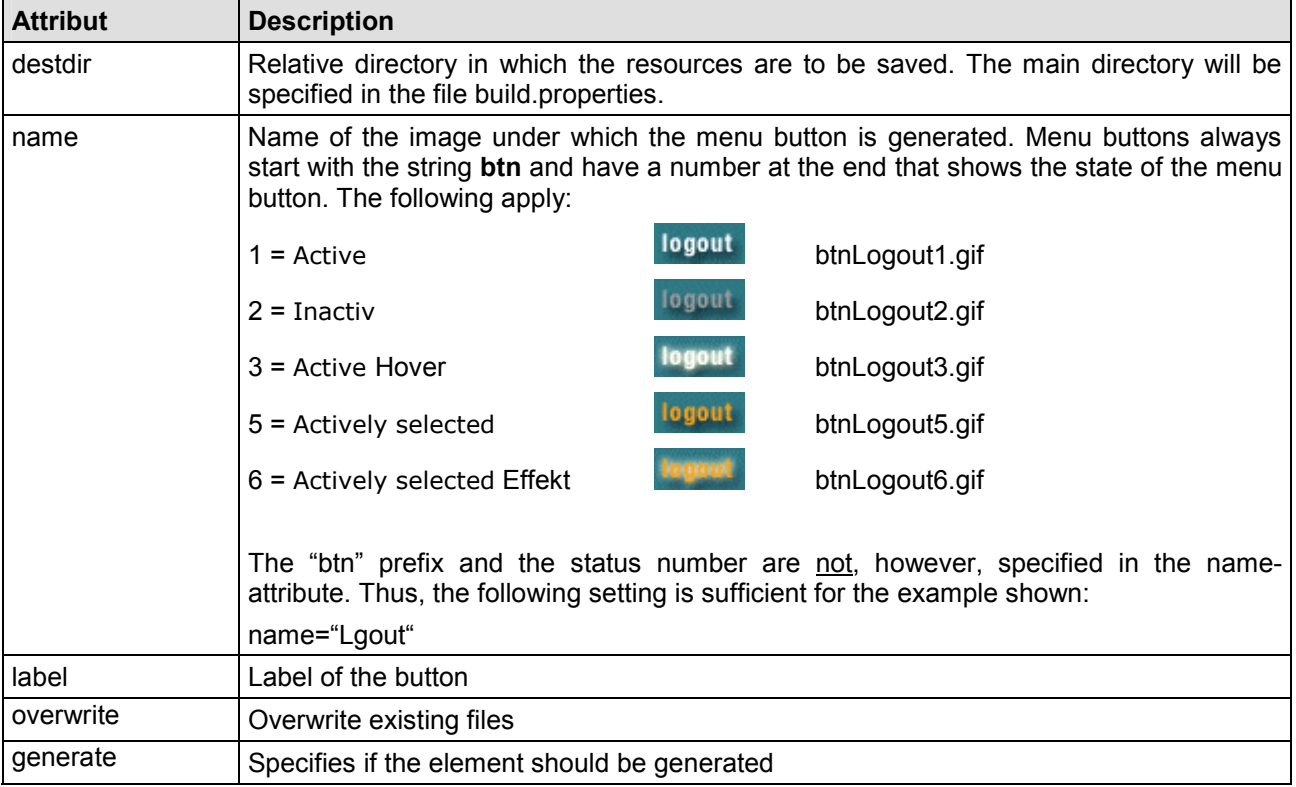

The menu painter needs informations about the font and the colors. Therefore the following keys will be used.

Keys for the **Def** Menü painter:

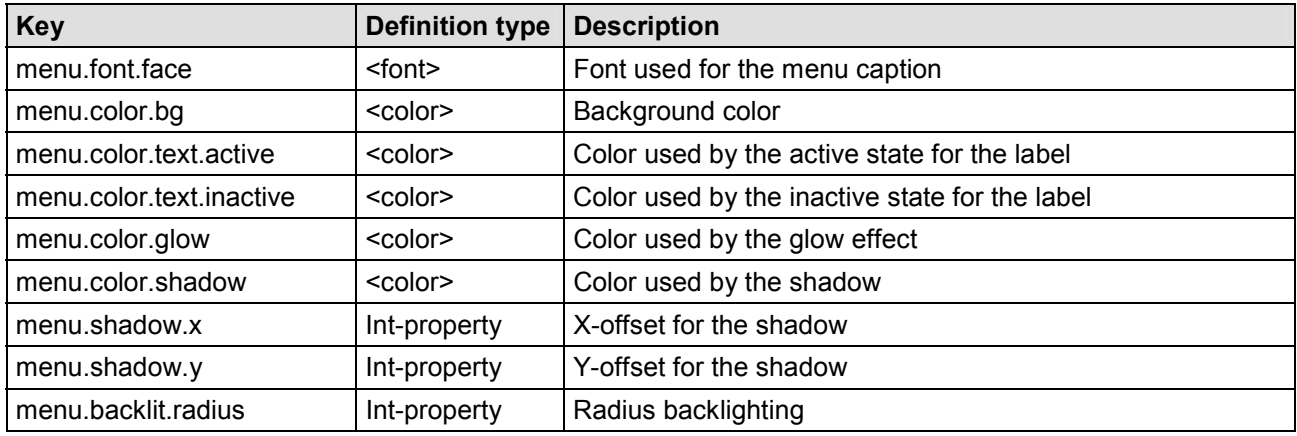

<span id="page-20-0"></span>Keys for the **Def2** Menü painter::

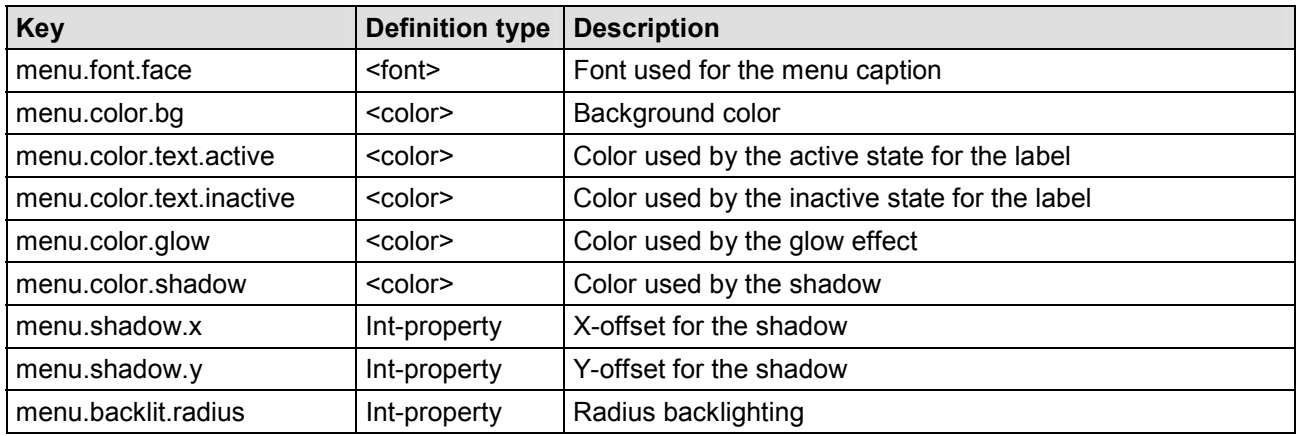

#### **2.4.11 <bundle> Element**

The <br />bundle> element is used for the definition of localized PropertyResource Bundles.

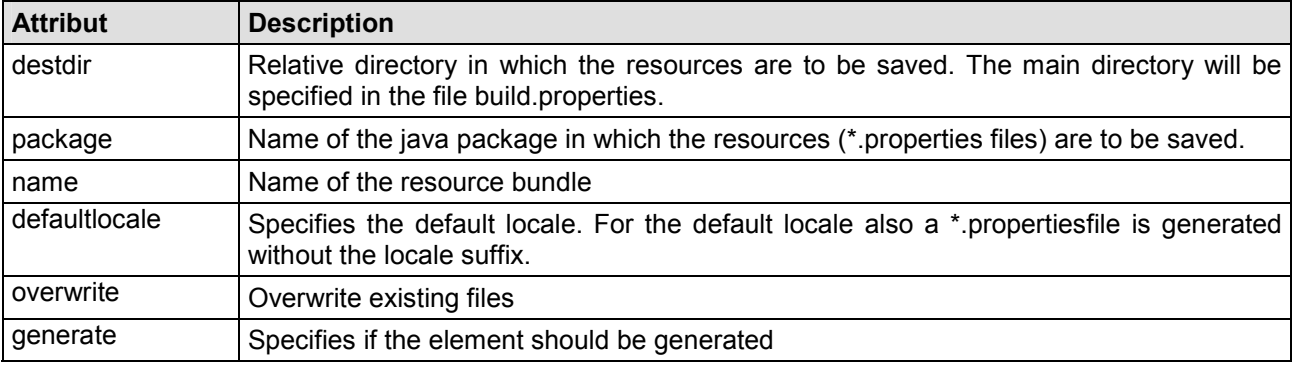

The <br />bundle> element generates:

- -Localized <package>\<name>\_<locale>.properties files.
- $\bullet$ For the default locale an additional **<package>\<name>.properties** file
- $\bullet$  A java interface class named **<package>.<name>.java** which incudes all keys used within the Property Resource Bundle

#### Example:

```
<resource-factory version="1.2"> 
   <resources destdir="source"> 
      <bundle 
        package="com.cc.bulletin" name="ApplicationResources" defaultlocale="en"> 
        <resourcekey code="errors"> 
           <resourcekey code="required"> 
             <value locale="de">Eingabe erwarted in Feld: {0}</value> 
             <value locale="en">{0} is required.</value> 
           </resourcekey> 
           <resourcekey code="invalid.retype"> 
             <value locale="de">Ungültige Kennwort Wiederholung</value> 
             <value locale="en">password retype does not match</value> 
           </resourcekey> 
        </resourcekey> 
        <resourcekey code="user" public="false"> 
           <resourcekey code="list"> 
 <resourcekey code="caption"> 
 <value locale="de">Benutzer</value>
```
**Common**<br>Controls

<span id="page-21-0"></span>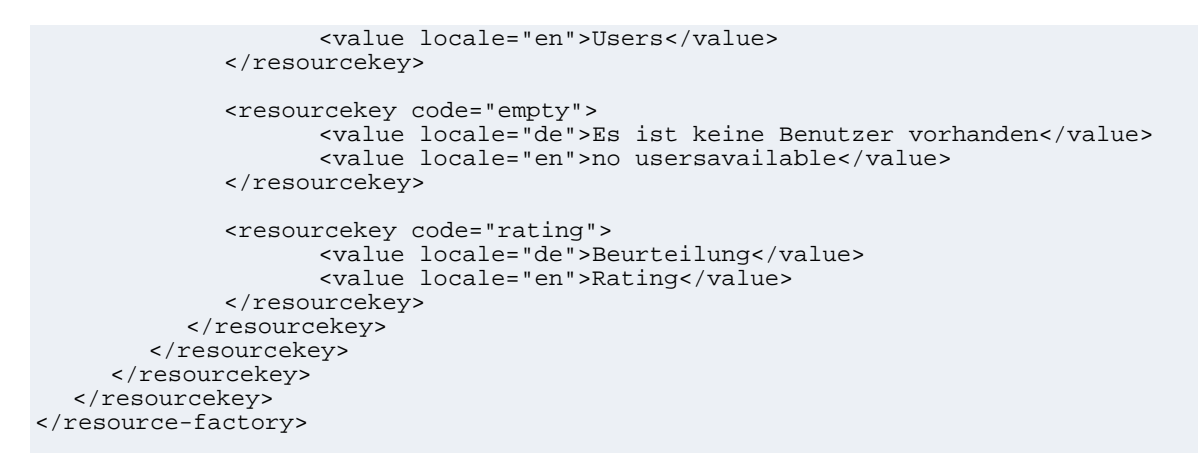

#### **2.4.12 <resourcekey> Element**

Generates a segment of a resource key in a resource bundel. This element can be nested.

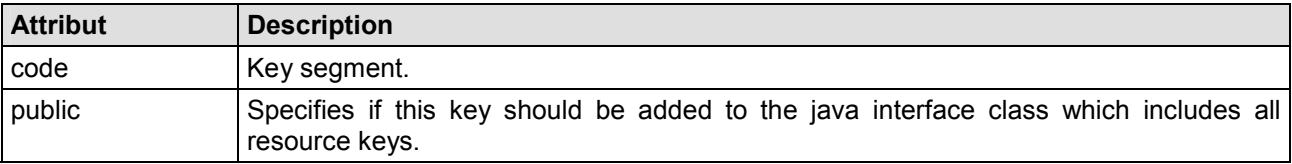

#### **2.4.13 <value> Element**

Generates a property value. The <value> element must be embedded in the <resourcekey> element. See example above.

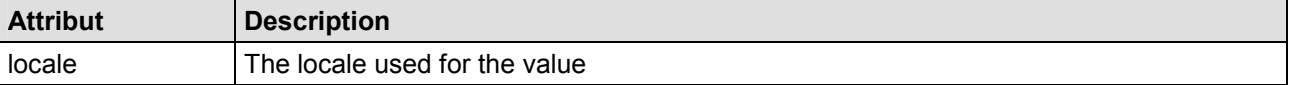

# <span id="page-22-0"></span>**3 Starting the build process**

# *3.1 Requirements*

To use the ResourceFactory tool, the shipped jar files must be added to the classpath

- **cc-resfactory-1.4.055.jar** The ResourceFactory.
- $\bullet$  **glf.jar** The graphics layer framework from SUN, which is used to generate complex images.

If the ant tasks should be used also the following jar is needed:

 $\bullet$ **ant.jar** The Apache Ant Build System

# *3.2 Using the comand line*

The generating of resources is started by calling the batch file **build.bat**.

# *3.3 Using the ant tasks*

The ResourceFactory Tool provides several Ant (http://ant.apache.org) tasks, which can be used within your own build file. So the generation of the resources can be integrated in the build process of the application.

#### **3.3.1 Setting the build properties**

The file build.properties serves to determine the following settings:

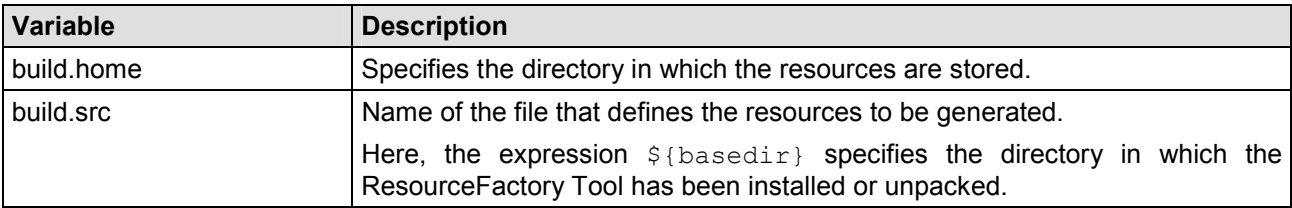

#### **Example:**

```
# Output Directory 
build.home=c:/_build/java
```

```
# Source file with the defined resources 
build.src=${basedir}/build/resource-test.xml
```
#### **3.3.2 <fontlist> Task**

#### *3.3.2.1 Description*

The <fontlist> task shows the fonts installed on the system.

Figure 3: The build.properties file

#### <span id="page-23-0"></span>*3.3.2.2 Requirements*

This task must be registered by the <taskdef> tag: <taskdef name="resourcefactory" classname="com.cc.resourcefactory.ant.FontListTask"/>

#### *3.3.2.3 Attribute*

keine

*3.3.2.4 Example* 

<target name="fontlist" description="Shows all available fonts"> <taskdef name="fontlist" classname="com.cc.resourcefactory.ant.FontListTask"/> <fontlist/> </target>

#### **3.3.3 <resourcefactory> Task**

#### *3.3.3.1 Description*

#### *3.3.3.2 Requirements*

This task must be registered by the <taskdef> tag: <taskdef name="resourcefactory" classname="com.cc.resourcefactory.ant.FontListTask"/>

#### *3.3.3.3 Attribute*

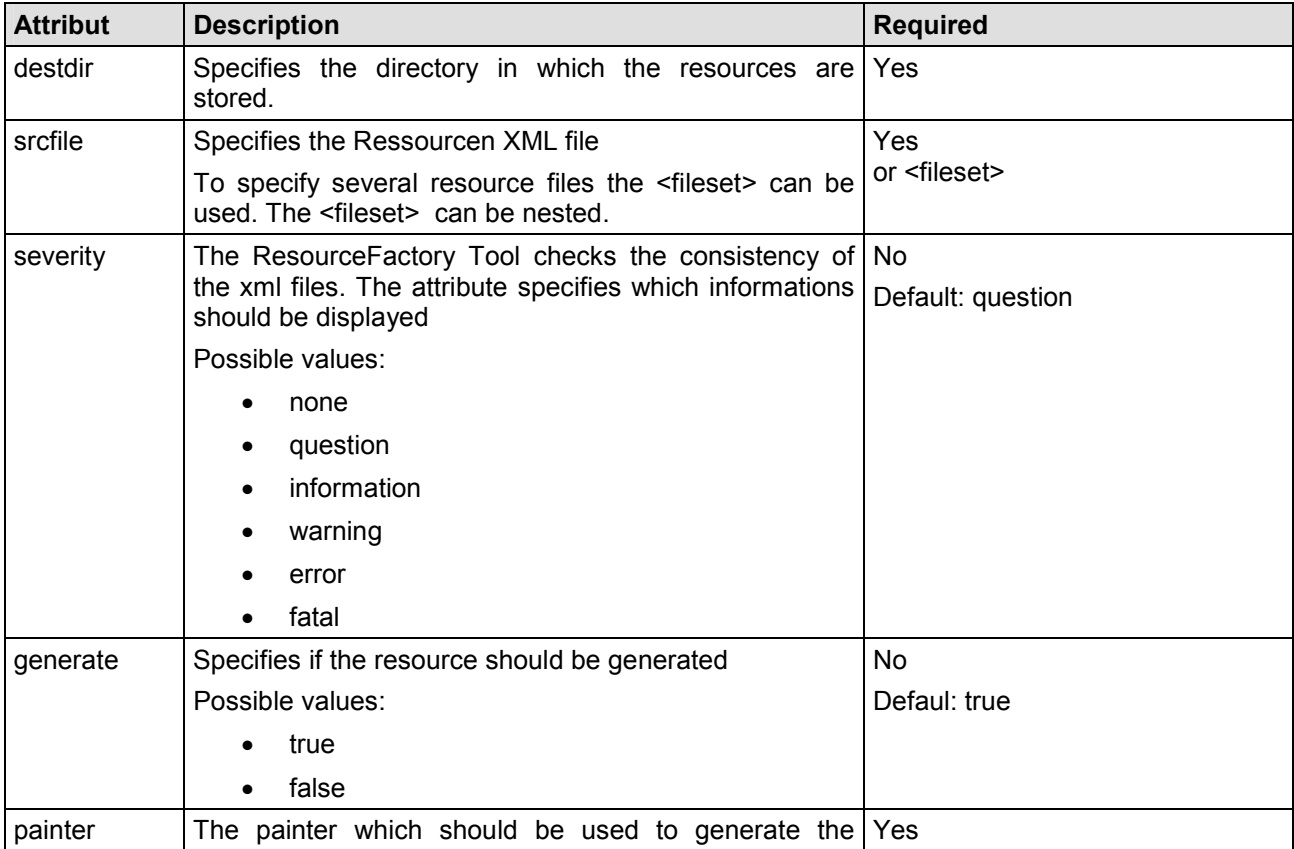

<span id="page-24-0"></span>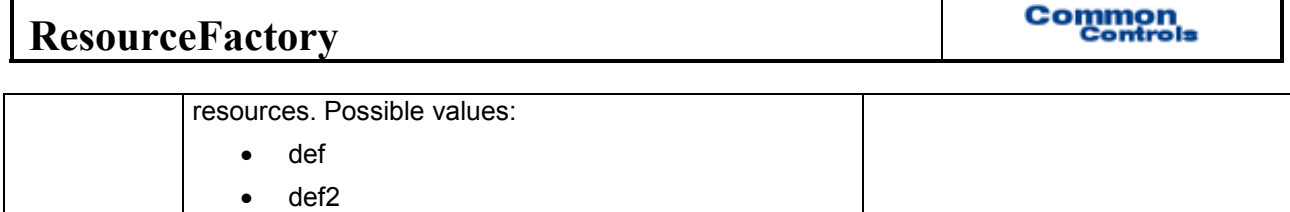

#### *3.3.3.4 Example*

```
<target name="build-res" description="Creates the resources"> 
      <taskdef 
            name="resourcefactory" 
            classname="com.cc.resourcefactory.ant.ResourceFactoryTask"/> 
      <resourcefactory 
 destdir="${build.home}" 
 painter="def" 
            generate="true"> 
            <fileset dir="${basedir}/demo/input"> 
 <include name="**/*.xml"/> 
 <exclude name="**/*-def2.xml"/> 
            </fileset> 
            <fileset dir="${basedir}/demo/test"> 
 <include name="**/*.xml"/> 
 <exclude name="**/*-def2.xml"/> 
            </fileset> 
      </resourcefactory> 
</target>
```
#### **3.3.4 <version> Task**

#### *3.3.4.1 Description*

The <version> task generates the java class which holds the version informations for the application.

#### *3.3.4.2 Requirements*

This task must be registered by the <taskdef> tag: <taskdef name="resourcefactory" classname="com.cc.resourcefactory.ant.FontListTask"/>

#### *3.3.4.3 Attribute*

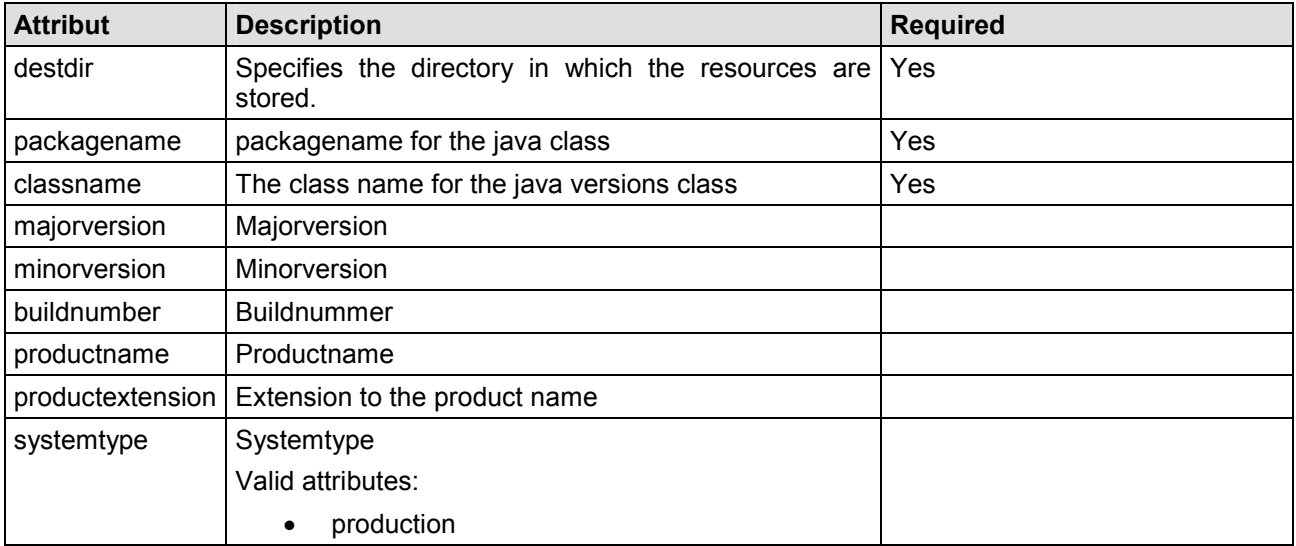

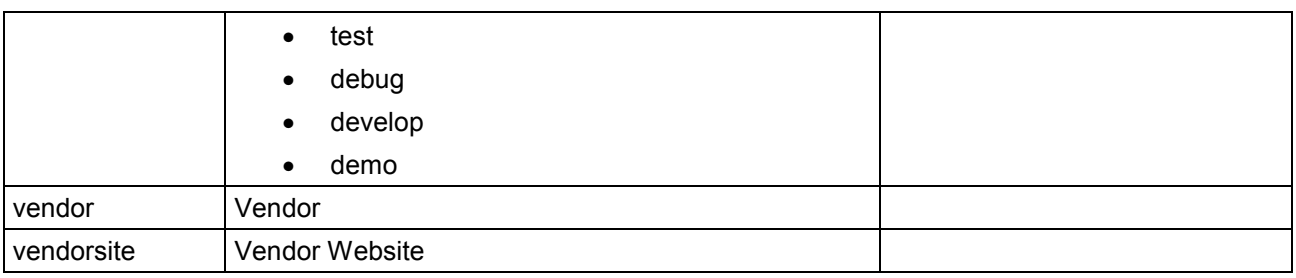

#### *3.3.4.4 Example*

<target name="createVersion" description="creates the version class">

```
 <taskdef 
            name="version" 
            classname="com.cc.resourcefactory.ant.VersionTask"/> 
      <version 
            destdir="${build.src}" 
            packagename="com.elster.mis" 
 classname="Version" 
 majorversion="${project.major}" 
 minorversion="${project.minor}" 
 buildnumber="${project.build}" 
 productname="${project.name}" 
 productextension="for j2ee" 
 systemtype="production" 
           vendor="SCC Informationssysteme GmbH" 
            vendorsite="www.scc-gmbh.com"/> 
</target>
```
# <span id="page-26-0"></span>**4 Outputting the available Fonts**

The fonts installed on the system can be output on the screen by calling the batch file **fontlist.bat**. The font families listed can be used for labeling buttons.

```
<!-- Define the environment for the "def"-Painter -->
<environment painter="def">
     <buttons>
        <font family="HelveticaNeue LT 57 Cn" style="bold" size="12"/>
     </buttons>
</environment>
```
# <span id="page-27-0"></span>**5 Support**

We would be happy to be of service if you have any questions or problems. Please use our Service Form on our homepage for your queries. We shall endeavor to answer your queries as quickly as possible